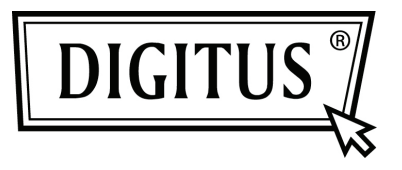

# **10/100/1000 MBPS NETWORK PCI EXPRESS ADAPTER**

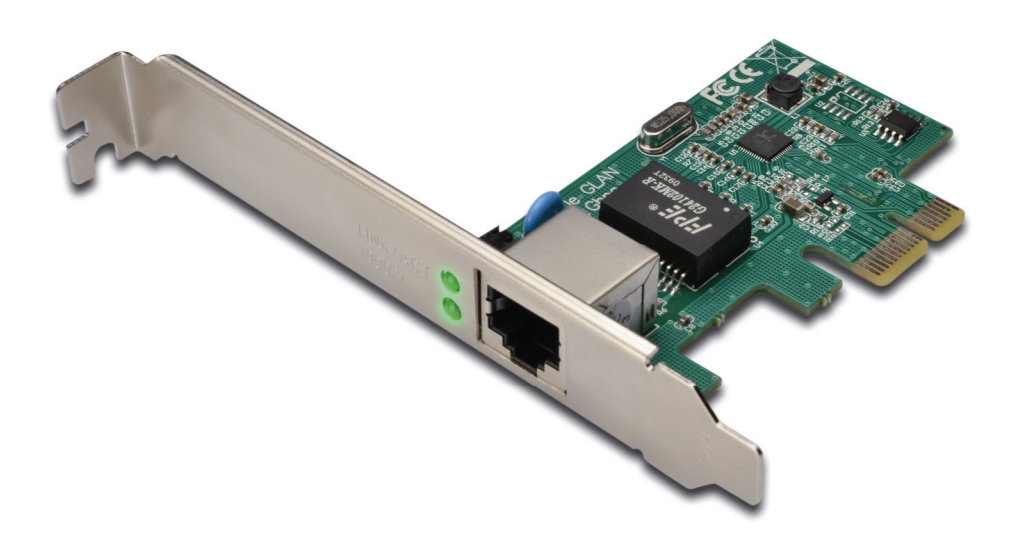

**Quick Installation Guide DN-10130**

## *Product Introduction*

This Gigabit Ethernet PCI-Express Card is a high performance 10/100/1000 BASE-T Ethernet LAN controller which designed by RTL8169E chipset, is perfectly for home and office use. It provides a low cost solution for connecting to a high speed Local Area Network with a data transfer rate up to 1000Mbps over a group of 4 twisted pair copper wires to a distance of maximum 100 meters away. It is 100 times faster than, and yet 100% fully backward compatible with 10/100BASE-T system, therefore, it can be easily plugged into almost any existing network with CAT-5 cabling.

## *Features & Specification*

- Complies with PCI-Express Revision 1.1
- PCI-Express 1-Lane (x1) interface
- Supports standard and low profile chassis
- A high performance 1000BASE-T Ethernet controller card
- Backward compatible to 10/100BASE-T networking
- 10/100/1000Mbps data rate auto negotiation operation
- **EXECOMPATA EXECUTE:** Compatible to existing CAT-5 UTP cabling
- Fully compliant with IEEE802.3,IEEE802.3u, IEEE802.3ab
- Supports half / full duplex mode and 802.3x Flow Control
- ▶ Supports IEEE802.1P Layer2 Priority Encoding
- Supports IEEE 802.1Q VLAN tagging
- **Crossover Detection and Auto Correction operation**
- Supports power down/link down power saving

## *Remarks*

Low profile version is available

#### *System Requirements*

- Windows® 2000, XP/2003/Vista /Win7 (32/64 bit)
- PCI Express-enabled system with an available PCI Express slot

## *Package Contents*

- 1 x PCIe Gigabit Ethernet Card
- 1 x User Manual
- ⊪ 1 x Driver CD

#### *Hardware Description*

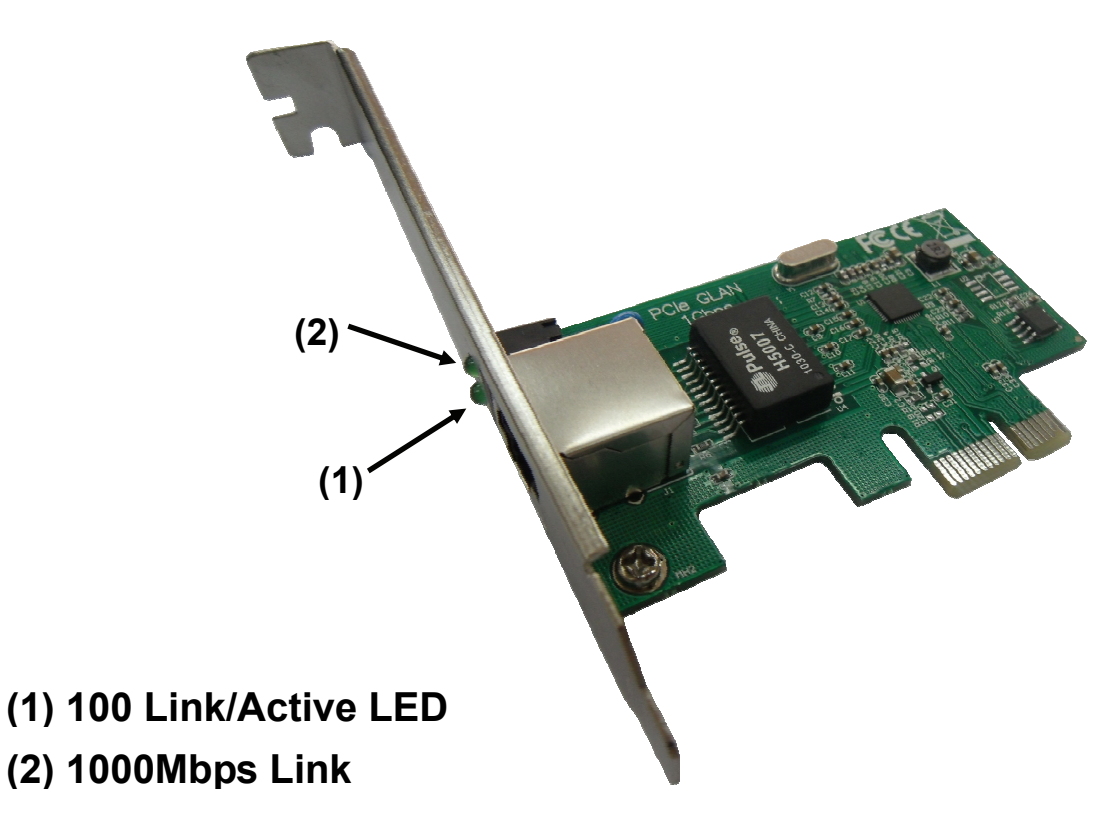

## *LED Indicators*

The following table provides descriptions of the LED status and their meaning.

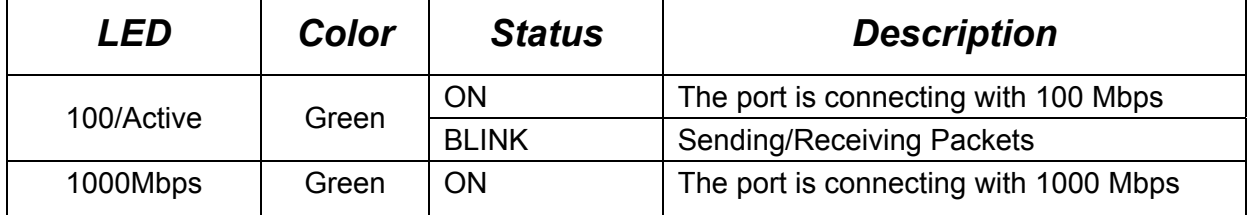

## *Installation*

- 1. Install the Product into your computer.
- 2. Please insert the CD driver bound with Gigabit Ethernet PCI Express Card into your CD-ROM Drive.
- 3. Access the CD ROM Folder and Start the Installation Program.
- 4. Follow the on-screen instructions to complete the instructions to complete the installation to complete the installation.

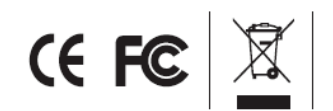